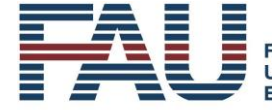

# **Der Einsatz von Videokonferenztools als Mittel zur Gestaltung – Impulse und Gestaltungsaspekte**

Das Semester läuft anders als gewohnt. Präsenzveranstaltungen fallen bis auf weiteres aus und damit wird der interaktive, persönliche und synchrone Kontakt zwischen Dozierenden und Studierenden nur mittels virtuellen Tools ermöglicht. An der FAU gibt es inzwischen eine Reihe von Möglichkeiten – MS Teams, Adobe Connect, Pexip, Jitsi und ZOOM. Besonders innerhalb der ersten Lehrveranstaltungswochen empfehle ich mindestens einmal eine synchrone Live-Veranstaltung durchzuführen, um die Studierenden in das digitale Design der Veranstaltung einzuführen, Unsicherheiten abzubauen, Fragen zu klären und auch als Lehrende ein "Gesicht" zu zeigen sowie zu signalisieren "Wir sind weiter für Euch Studierende da!". Bei der Gestaltung einer solchen Kick-Off-Veranstaltung und bei anderen Einsatzszenarien gilt es ein paar grundlegende Aspekte zu beachten. Hier eine Zusammenstellung meiner Gedanken und Erfahrungen zur Vorbereitung, Kick-Off-Veranstaltungen, virtuellen Live-Vorlesung, Breakout-Sessions und Sprechstundengestaltung.

Lesedauer ca. 10 Minuten

## **1. Vorbereitung**

Um sich grundsätzlich mit dem Konzept von sogenannten "Webinaren" vertraut zu machen, empfehle ich den Online-Kurs "Webinare gestalten - Tipps und Tricks für den Einsatz in der Lehre" von Dr. Iris Wunder: [https://www.studon.fau.de/crs2891377.html](http://www.studon.fau.de/crs2891377.html)

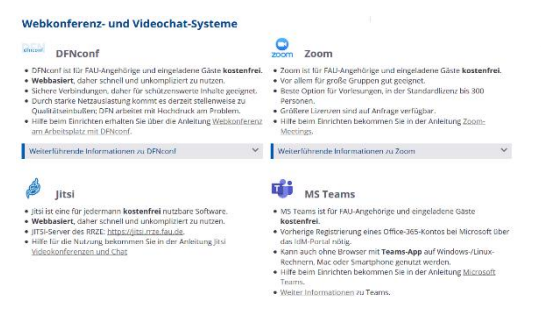

Für jede Veranstaltung sollten Sie sich einen Verlaufsplan zur Orientierung zu den wesentlichen Gestaltungsaspekten erstellen. Wählen Sie zunächst ein Videokonferenz-Tool aus, welches Ansprüchen und dem Design der Veranstaltung entspricht. Für ein funktionales Design und etwa für den Austausch mit kleinen Gruppen kann bereits Jitsi ein geeignetes Tool sein. Ebenfalls für kleine Gruppen

(max. 23 Teilnehmende), aber mit erweiterten Funktionalitäten (wie Telefoneinwahl, Streaming oder Aufzeichnungen), kann Pexip eine Option darstellen. Deutlich umfangreichere Möglichkeiten bieten Adobe Connect, ZOOM oder MS-Teams (Breakout-Rooms, große Gruppen, gemeinsame Bearbeitung von Dokumenten etc.) Weiterführende Informationen finden Sie hier: [https://www.rrze.fau.de/medien-entwicklung/mmz/audio-und](http://www.rrze.fau.de/medien-entwicklung/mmz/audio-und-videokonferenzen/)[videokonferenzen/](http://www.rrze.fau.de/medien-entwicklung/mmz/audio-und-videokonferenzen/)

Haben Sie eine Wahl getroffen, beginnen Sie damit den virtuellen Meeting-Raum einzurichten und sich mit den vorhandenen und benötigten Funktionalitäten vertraut zu machen. Insbesondere dann, wenn Sie das erste Mal mit dem entsprechenden Video-Konferenztool arbeiten, sollten Sie nach Möglichkeit alles einmal simulierend testen. Helfen können dabei die Kolleginnen und Kollegen oder Hilfskräfte am Lehrstuhl oder Institut. Es sind die vermeintlich

#### **DIGUIACUSUERUNG DER GEBRE AM**<br>DER GEBRE AM WIRTSCHAFTS UND **SOZOALWOSSENSCHAFTEN**  $DIF[R]$   $F[A]U$

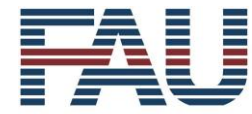

ERLANGEN-NÜRNBERG **FACHBEREICH WIRTSCHAFTS-UND SOZIALWISSENSCHAFTEN** 

**FRIEDRICH-ALEXANDER** 

**UNIVERSITÄT** 

trivialen Dinge. Beispielsweise können Teilnehmenden Mikrofonrechte eingeräumt bzw. entzogen werden, welche in der konkreten Lehrdurchführung zu unnötigem Stress und Zeitverzögerungen führen. Sobald das Meeting vorbereitet ist (angelegte Gruppenräume, hochgeladene Dokumente vorbeschriftete Whiteboards), sollten die Studierenden über die Durchführungsmodalitäten informiert werden.

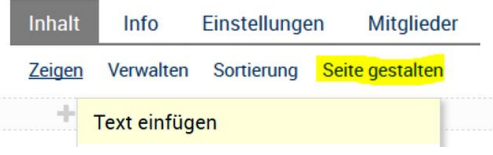

Auch für Studierende ist die Gestaltung des kommenden Semesters eine Herausforderung und mit vielen persönlichen, beruflichen aber auch das Studium betreffenden Unsicherheiten verbunden. Gehen Sie hierbei in eine Informations- und

Kommunikationsoffensive. Stellen Sie den Termin und den Link zum virtuellen Raum in Ihren StudOn-Kurs (bspw. über "Weblink" oder "Seite gestalten" --> "Text einfügen"), auf Ihrer Homepage, UnivIs etc. ein. Kommunizieren Sie vorab auch, welche technischen Voraussetzungen und welches technische Equipment benötigt werden. Machen Sie sich bitte auch Gedanken darüber, wie Sie mit Studierenden ohne Zugang umgehen.

Trotz guter Planung können technische Schwierigkeiten nicht ausgeschlossen werden. Diese können bei Ihnen, bei den Studierenden, beim Systemanbieter oder auch beim Netzanbieter selbst auftreten. Auch auf diese Eventualität sollten Sie hinweisen. Seien Sie immer frühzeitig im virtuellen Meeting-Raum. Überlegen Sie sich auch vorab, ob die Veranstaltung aufgezeichnet werden soll und platzieren Sie einen entsprechenden Hinweis. Vergewissern Sie sich nochmals der planmäßigen Vorbereitung. Nehmen Sie gegebenenfalls Anpassungen vor und öffnen Sie den Raum, wenn Sie damit fertig sind.

## **2. Hinweise zu Durchführungsszenarien**

### **2.1 Durchführung einer Kick-Off-Veranstaltung**

Es ist zu empfehlen, insbesondere bei größerer Gruppengröße, die Mikrofon- und Kameraoption für die Teilnehmenden von Beginn zu deaktivieren. Dadurch können Sie alleine akustische Reize setzen und die Begrüßung und die Aufmerksamkeitssteuerung der Studierenden wird leichter. Aktivieren Sie auch Ihre Kamera und achten auf eine vorzeigbare Umgebung. Die Selbstdarstellung mittels Kamera sei empfohlen, um den Studierenden eine persönliche Ebene anzubieten. Sie sollen sehen, wer die oder der Dozierende ist. Allerdings benötigt die Kamera natürlich auch mehr Internetleistung.

Neben der Begrüßung ist auch die grundsätzliche Einführung in die technischen Möglichkeiten des verwendeten Systems und zu den Regeln der Durchführung sinnvoll. Zeigen Sie, wie sich die Studierenden bemerkbar machen können, wie Audioeinstellungen vorzunehmen sind, wie der Chat verwendet werden kann etc. und führen Sie gegebenenfalls einen Test mit den Studierenden durch. Erläutern Sie zudem, ob Fragen sofort geklärt, im Chat gesammelt oder erst im Nachgang gestellt werden. Nach dieser Einführung stellen Sie, ähnlich wie bei Präsenzveranstaltungen, die grundsätzliche didaktische Ausrichtung des Kurses dar. Gehen Sie aber dabei auf die Besonderheiten des virtuellen Designs ein. Kommunizieren Sie Ihre Erwartungen, aber auch was von Ihnen zu erwarten ist. Sprechen Sie Lernempfehlungen aus und verweisen Sie auf die kommenden Veranstaltungstermine. Legen Sie die Assessment- und Prüfungsleistungen dar. Geben Sie Hinweise zu Betreuungsangeboten. Das ist wichtig, da eine kurze Ansprache seitens der Studierenden nach einer Veranstaltung nicht erfolgen kann.

#### ODEDDAODBOGRONG<br>OBR OBBBB AM<br>OAGDBBR8000 WIRTSCHAFTS UND **SOZOALWOSSENSCHAFTEN**  $DIF[R]$   $F[A]U$

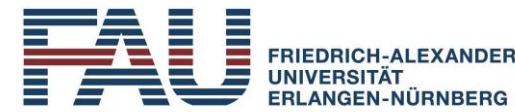

**FACHBEREICH WIRTSCHAFTS-UND SOZIALWISSENSCHAFTEN** 

Spätestens jetzt bietet sich eine Frage- und Antwort-Session an. Geben Sie den Studierenden gegebenenfalls die entsprechenden Mikrofonrechte frei.

Sind alle Fragen geklärt und es steht noch Zeit zur Verfügung, können Sie zur Inhaltsdarbietung, -diskussion oder -erarbeitung übergehen, etwa durch klassische Folienpräsentation, interaktive Gespräche oder durch Kleingruppenarbeit in sogenannten Breakoutrooms. Am Ende der Veranstaltung sollten Sie immer nochmal auf die nächste Veranstaltung, Lernaufträge sowie auf den Bereitstellungsort einer etwaigen Aufzeichnung hinweisen.

### **2.2 Virtuelle Live-Vorlesung**

Die obenstehenden Hinweise sollen auch für das Szenario der "virtuellen Live-Vorlesung" gelten, da einige Facetten hierbei wiederkehrend sind. Das Abhalten einer "Live-Vorlesung" ist ein vermeintlich triviales Szenario. Das heißt: Sie präsentieren einen vorbereiteten Inhalt den am Meeting teilnehmenden Studierenden. Dazu geben Sie eine vorab erstellte Präsentation am Bildschirm frei oder können diese gegebenenfalls vorab in das Meeting hochladen. Nun referieren Sie in gewohnter Weise mit eingeschalteter Kamera und Mikrofon.

Nicht ganz so trivial kann das Handling von größeren Gruppen sein. Auch hier sollten Sie vorab kommunizieren, wie und wann Fragen gestellt werden können bzw. wann diese beantwortet werden. Videokonferenztools haben in der Regel einen öffentlichen Chat und Teilnehmende neigen dazu, diesen zur Fragestellung zu verwenden. Die Anzeige von Chataktivitäten kann Sie von Ihrer Referierendentätigkeit ablenken. Insbesondere dann, wenn Sie erwarten, dass im Chat auch Fragen zum Inhalt gestellt werden und Sie diesen daher im Auge behalten müssen. Im Optimalfall holen Sie sich Unterstützung zur Betreuung des Chats und gehen zu einem geeigneten Zeitpunkt gesammelt auf alle aufgelaufenen Fragen ein. Sind Sie alleine, ist eine Kommunikation der Regeln noch notwendiger. Zu empfehlen ist es, nach jedem inhaltlichen Schritt kurz die Möglichkeit zur Frageformulierung zu geben und Unklarheiten zu klären. Planen Sie hierfür unbedingt Zeit ein. Beenden Sie die "virtuelle Live-Vorlesung" in gewohnter Art und Weise mit Hinweisen zu den nächsten Lehrveranstaltungsaktivitäten.

#### **2.3 Breakout-Session (Arbeitsgruppen)**

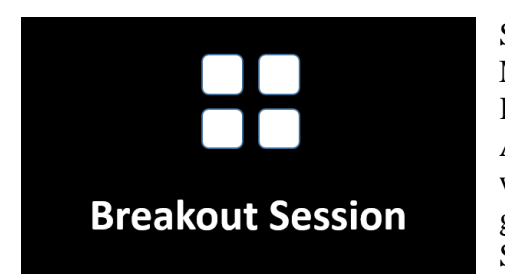

Sowohl Adobe Connect als auch ZOOM bieten die Möglichkeit zur Unterteilung einer größeren in mehrere Kleingruppen mittels sogenannter Breakout-Session oder Arbeitsgruppen an. Diese Funktion kann sinnvoll sein, wenn etwa Gruppenarbeiten in der Lehrveranstaltung geplant sind. Weiterhin ist eine gute Vorbereitung auf das Szenario und ein frühzeitiges Erscheinen im virtuellen

Raum unerlässlich. Je nach verwendeten Tool unterscheidet sich die Handhabung und die Einstellungsmöglichkeit, das Grundprinzip ist aber gleich. Beginnen Sie gegebenenfalls mit einer kurzen Einführung zur Handhabung des Tools (Meldefunktion, Chat etc.). Bevor sie mit den Breakout-Sessions starten, sollten Sie in den Ablauf der Gruppenarbeit einführen. Stellen Sie etwa den Arbeitsauftrag vor, klären Sie wie viel Zeit den Studierenden innerhalb der Session zur Verfügung steht und wie die Gruppen gebildet werden (zufällig vs. geplant), welche Tools und Medien zur Zusammenarbeit (bspw. Whiteboard) und zur Kommunikation (bspw. Chat) angedacht sind und unter welchen Regeln die Breakout-Session erfolgen soll. Gegebenenfalls müssen auch Verantwortlichkeiten geklärt werden: Wer dokumentiert die Ergebnisse? Wer präsentiert das Ergebnis? Etc.?

#### **DIGUIACUSUERUNG** DER GEBBE AM<br>DER GEBBE AM WIRTSCHAFTS UND **SOZOALWOSSENSCHAFTEN**  $DIF[R]$   $F[A]U$

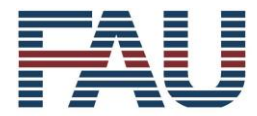

ERLANGEN-NÜRNBERG **FACHBEREICH WIRTSCHAFTS-UND SOZIALWISSENSCHAFTEN** 

**ERIEDRICH-ALEXANDER** 

**UNIVERSITÄT** 

Im finalen Schritt vor der Verteilung auf die Gruppen, sollten Sie sich unbedingt nochmal vergewissern, dass Klarheit über den Ablauf und die Gestaltung der Breakout-Sessions herrscht. Geben Sie hier die Möglichkeit für etwaige Rückfragen. Wenn alles geklärt ist, kann es losgehen! Starten Sie die, nach Möglichkeit vorbereiteten, Sessions und stellen Sie sich selbst einen Timer mit der Bearbeitungszeit.

Sowohl in ZOOM und Adobe Connect kann der Host die Gruppenräume besuchen. Einerseits können Sie dadurch die Gruppe beobachten, andererseits können Sie auch nochmal auf Fragen reagieren. Spätestens kurz vor Ende der Session sollten Sie die Teilnehmenden in den unterschiedlichen Arbeitsgruppen mittels Rundmail über die verbleibende Zeit informieren (Hälfte der Bearbeitungszeit, Sie haben noch 2 Minuten, …). Ist die Bearbeitungszeit vorbei, holen Sie alle Studierende in das Hauptmeeting zurück. Im Regelfall schließt sich eine Präsentation der Ergebnisse durch die Studierenden an. Hierzu noch der Hinweis: Machen Sie sich vorab Gedanken, wie die Ergebnisdokumentation in das Hauptmeeting eingefügt werden kann und testen Sie dies vorab! Verabschieden Sie sich von den Studierenden und geben etwaige Hinweise auf die nächste Veranstaltung oder weitere Arbeitsaufträge.

#### **2.4 Virtuelle Sprechstunden**

Die Betreuung der Studierenden ist wichtig, insbesondere bei asynchroner Lehrgestaltung (Onlinekurse, Leseaufträge etc.)! Bei den Studierenden kommen inhaltliche und organisatorische Fragen auf, welche es zu klären gilt. Eine gute Möglichkeit ist der Einsatz von betreuten Foren. Hier werden alle Fragen und Antworten transparent für den gesamten Kurs dargestellt – positiver Nebeneffekt ist die Vermeidung von individuellen E-Mails. Kommunizieren Sie die zwingende Verwendung der eingerichteten Foren vorab und bleiben Sie konsequent – es sei denn, es sind wirklich sehr persönliche Anfragen.

Trotz einer guten Forenbetreuung bietet sich die Durchführung von virtuellen Sprechstunden an. Erstens, Sie können eine Präsenz zeigen und sind damit nicht nur eine E-Mail-Adresse oder ein Eintrag in UnivIs. Zweitens, gibt es Fragen, welche nicht mit "A" oder "B" bzw. mit "Ja" oder "Nein" zu beantworten sind. Drittens, ergeben sich nach einer Antwort wiederum Rückfragen. Anstatt lange Antworttexte zu schreiben, kann in einem regelmäßigen Turnus (wöchentlich, vierzehntägig, monatlich, zweimal im Semester etc.) eine virtuelle Sprechstunde abgehalten werden. Die Gestaltung von Sprechstunden sind mannigfaltig.

Nachfolgend ein paar Impulse. Überlegen Sie sich, welche Fragen in der Sprechstunde behandelt werden sollen. Eine Möglichkeit ist es etwa, bestimmte Forumsfragen mit dem Hinweis auf die Sprechstunde zu beantworten. Eine weitere ist es, Fragen zur Sprechstunde vorab im Forum zu sammeln. Vielleicht wollen Sie aber die Gestaltung sehr flexibel halten und nur Adhoc-Fragen bearbeiten bzw. zulassen. Allerdings sollten Sie hierbei sattelfest sein. Dieses Szenario kann, insbesondere wenn studentische Hilfskräfte eine solche Sprechstunde durchführen, herausfordernd sein. Weiter können Sie sich überlegen, ob die Sprechstunden für alle Studierenden offen sind oder nur Einzel- bzw. Kleingruppentermine ermöglicht werden sollen. Bei den beiden letztgenannten Optionen könnte der "Buchungspool" auf StudOn eine interessante Ergänzung sein. Zudem können Sie darüber nachdenken, ob Sie das Meeting aufzeichnen und im Nachgang zur Verfügung stellen. Optimalerweise bleiben Sie auch bei den bekannten Sprech- bzw. Lehrveranstaltungszeiten. Das vermeidet eine Überschneidung mit anderen Lehrveranstaltungen.

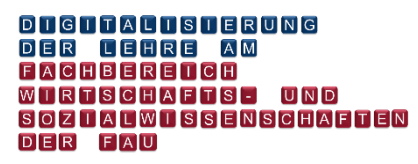

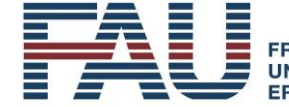

**FRIEDRICH-ALEXANDER UNIVERSITÄT** ERLANGEN-NÜRNBERG **FACHBEREICH WIRTSCHAFTS-**UND SOZIALWISSENSCHAFTEN

## **3. Abschließende Bemerkung**

Kommunikation ist alles! Teilen Sie Informationen, setzen Sie Hinweise und nehmen Sie Ihren Studierenden die lehrveranstaltungsbedingten Unsicherheiten.

Viel Erfolg bei der Gestaltung des digitalen und virtuellen Semesters und freundliche Grüße, Dominik Tress

Quellenachweis der Erstveröffentlichung:

Tress, D. (2020, 16. April). Der Einsatz von Videokonferenztools als Mittel zur Gestaltung – Impulse und Gestaltungsaspekte. *Aktuelle Neuigkeiten.* Zugriff am 19.04.2020. Verfügbar unter: [https://www.studon.fau.de/blog2680093\\_8439.html](https://www.studon.fau.de/blog2680093_8439.html)